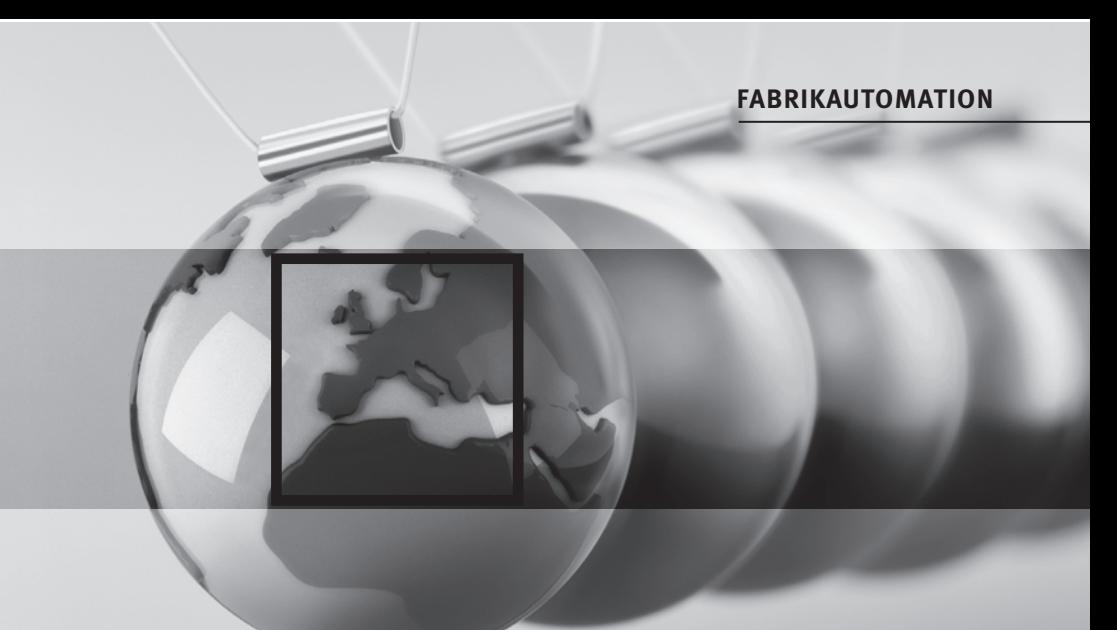

# **HANDBUCH Serie EDM zu Serie VDM100 Serie EDM zu Serie VDM100**

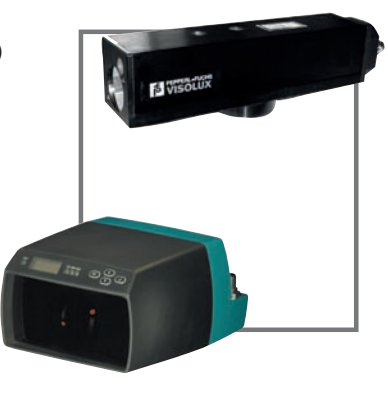

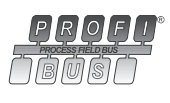

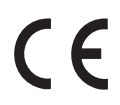

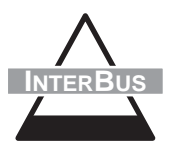

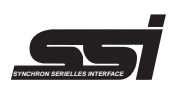

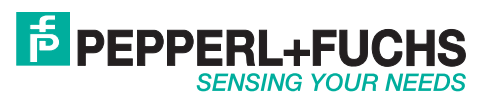

Es gelten die Allgemeinen Lieferbedingungen für Erzeugnisse und Leistungen der Elektroindustrie, herausgegeben vom Zentralverband Elektrotechnik und Elektroindustrie (ZVEI) e.V. in ihrer neuesten Fassung sowie die Ergänzungsklausel: "Erweiterter Eigentumsvorbehalt".

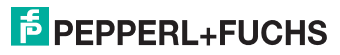

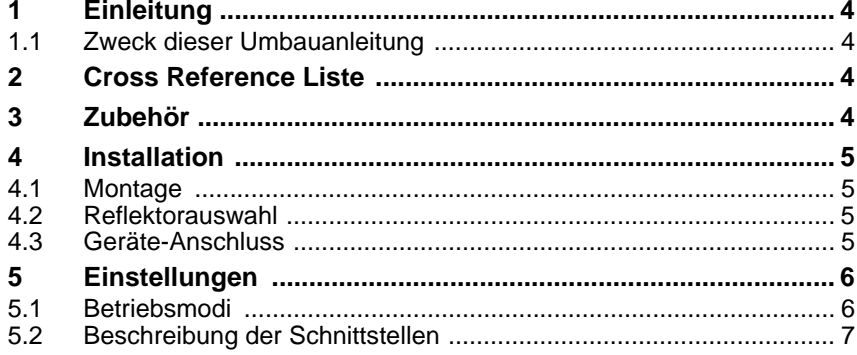

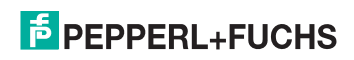

## <span id="page-3-0"></span>**1 Einleitung**

#### <span id="page-3-1"></span>**1.1 Zweck dieser Umbauanleitung**

Diese Umbauanleitung soll es Ihnen ermöglichen, einen schnellen Umbau eines EDM-Gerätes auf ein VDM100-Gerät zu garantieren.

Diese Umbauanleitung ersetzt denoch nicht das Handbuch für das EDM sowie das Handbuch für den VDM100.

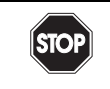

*In Applikationen mit Regalbediengeräten und Verfahrwagen ist unbedingt darauf zu achten, dass die dort geltenden Sicherheitsrichtlinien eingehalten werden. Anderenfalls besteht höchste Lebensgefahr!*

### <span id="page-3-2"></span>**2 Cross Reference Liste**

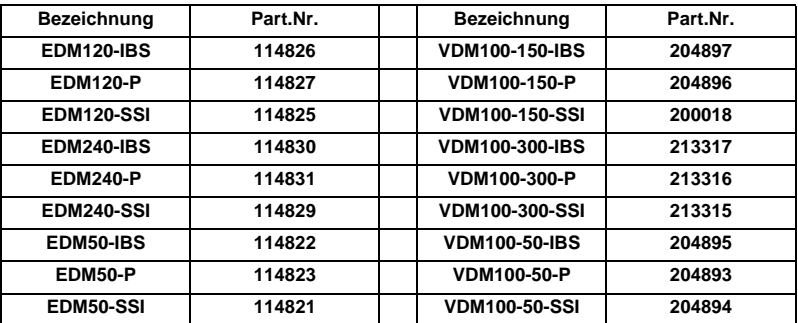

Tabelle 2.1: Cross Reference Liste

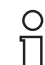

weitere Geräte der Serie EDM auf Anfrage

#### <span id="page-3-3"></span>**3 Zubehör**

Folgendes Zubehör wird bei der Umrüstung zum VDM100 möglicherweise benötigt:

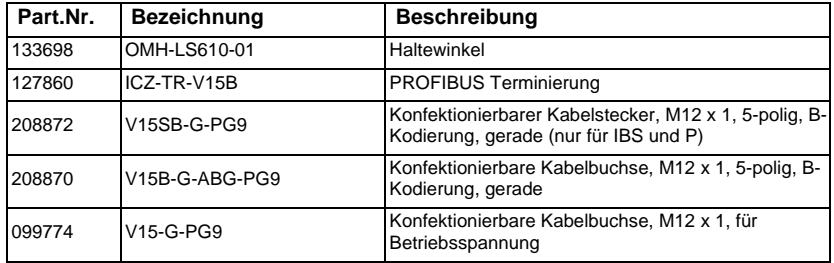

Tabelle 3.1: Zubehör

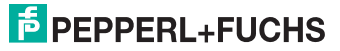

#### <span id="page-4-0"></span>**4 Installation**

#### <span id="page-4-1"></span>**4.1 Montage**

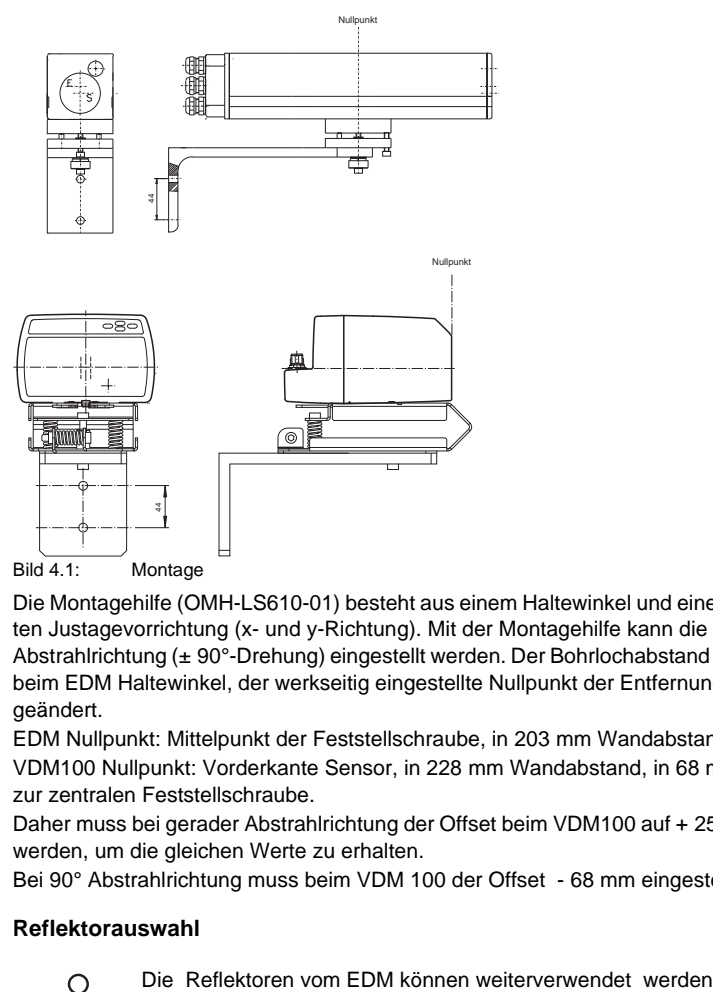

Die Montagehilfe (OMH-LS610-01) besteht aus einem Haltewinkel und einer vormontierten Justagevorrichtung (x- und y-Richtung). Mit der Montagehilfe kann die gewünschte Abstrahlrichtung (± 90°-Drehung) eingestellt werden. Der Bohrlochabstand ist gleich wie beim EDM Haltewinkel, der werkseitig eingestellte Nullpunkt der Entfernungsmesser ist geändert.

EDM Nullpunkt: Mittelpunkt der Feststellschraube, in 203 mm Wandabstand.

VDM100 Nullpunkt: Vorderkante Sensor, in 228 mm Wandabstand, in 68 mm Abstand zur zentralen Feststellschraube.

Daher muss bei gerader Abstrahlrichtung der Offset beim VDM100 auf + 25 mm gestellt werden, um die gleichen Werte zu erhalten.

Bei 90° Abstrahlrichtung muss beim VDM 100 der Offset - 68 mm eingestellt werden.

#### <span id="page-4-2"></span>**4.2 Reflektorauswahl**

O

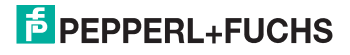

#### <span id="page-5-0"></span>**4.3 Geräte-Anschluss**

## **4.3.1 Umverdrahtungsplan EDM - VDM100**

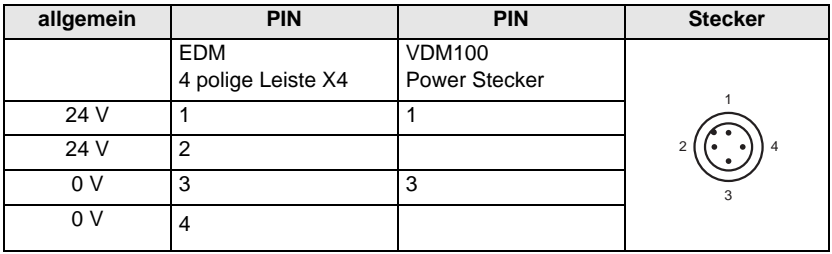

Tabelle 4.2: Verdrahtungsplan allgemein

Für die Schirmerdung benutzen Sie bitte die vormontierte Steckzunge, die an den Busverbinder geschraubt ist.

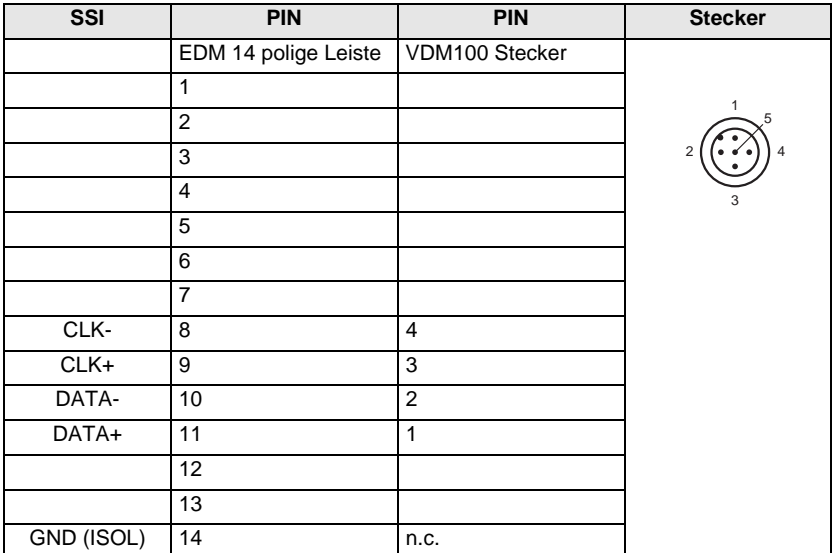

Tabelle 4.3: Verdrahtungsplan SSI

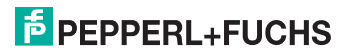

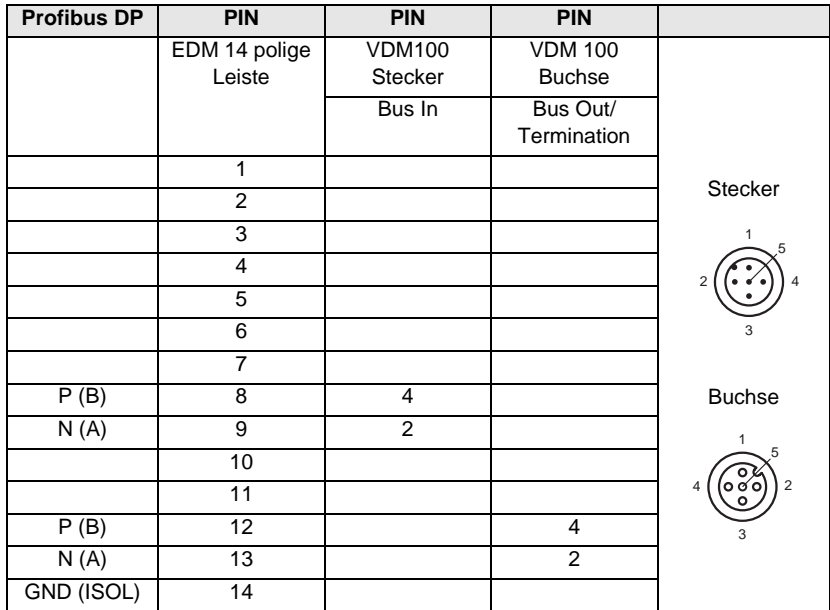

Tabelle 4.4: Verdrahtungsplan Profibus DP

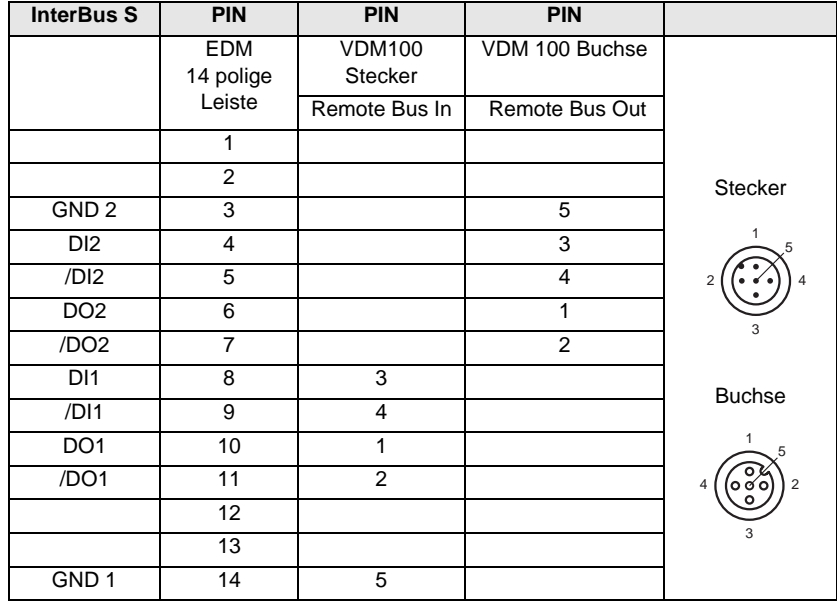

Tabelle 4.5: Verdrahtungsplan InterBus S

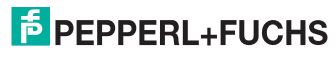

## <span id="page-7-0"></span>**5 Einstellungen**

#### <span id="page-7-1"></span>**5.1 Betriebsmodi**

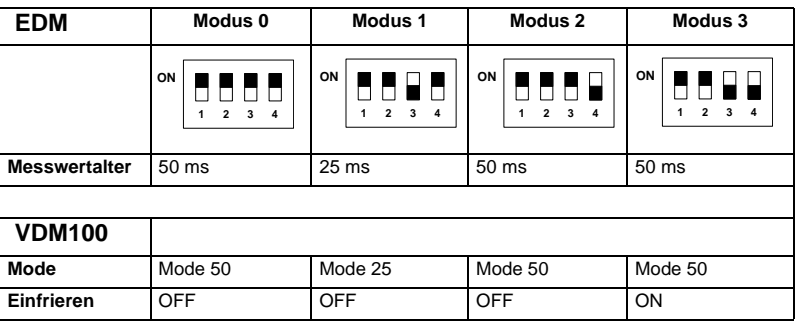

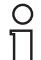

Die Erhöhung der Mittelungstiefe bei langsamer Fahrt ist nicht mehr notwendig, da der VDM100 weniger rauscht.

### **5.1.1 Einfrieren**

Die Funktion "Einfrieren" blendet das Rauschen des ausgegebenen Entfernungswertes beim Stillstand des Sensors aus. Der Messwert bleibt trotzdem aktiv, hat jedoch eine erhöhte Hysterese abhängig vom Rauschmaß.

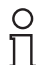

Für Kompatibilität zu EDM Modus 3 Funktion "Einfrieren" aktivieren.

### **5.1.2 SSI**

#### **Codierung**

Dieses Menü definiert die Codierung der über SSI ausgegebenen Entfernungswerte. Es kann zwischen Binär-Code und Gray-Code gewählt werden. Das Fehlerflag wird davon nicht beeinflusst ([siehe Kapitel 5.2.2\)](#page-8-1).

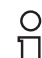

für EDM Kompatibilität Gray Kodierung wählen!

#### **Fehlerbit**

Über diese Einstellung wird das Verhalten des SSI Fehlerbits definiert. Es kann gewählt werden, ob es für Fehlermeldungen (Einstellung "Ungültige Messwerte") oder zusätzlich auch bei Warnmeldungen (Einstellung "Fehler und Warnungen") gesetzt wird. Diese Einstellung gilt auch für das Sammelfehlerbit im Fehlerbyte von Profibus und Interbus.

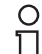

für EDM Kompatibilität Einstellung " Ungültige Messwerte" wählen

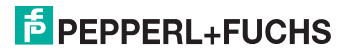

#### <span id="page-8-0"></span>**5.2 Beschreibung der Schnittstellen**

#### **5.2.1 Allgemeines**

• Die Wertigkeit des LSB ist im Menü auf die Werte 0,1 mm / 1mm / 2 mm einstellbar Default ist 1 mm.

für EDM Kompatibilität Wertigkeit 0,1 mm einstellen

#### <span id="page-8-1"></span>**5.2.2 SSI**

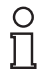

◯ П

für EDM Kompatibilität Einstellung Gray codierung wählen.

#### **5.2.3 Interbus**

#### **Datentelegramm:**

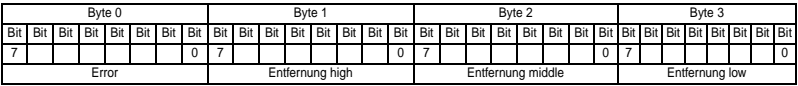

Tabelle 5.1: Datentelegramm Interbus

Es werden 4 Byte binär übertragen (1 Byte Fehler und 3 Byte Messwert). Im Fehlerbyte wird das Bit 0 als Errorbit benutzt.

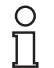

EDM : die Bytereihenfolge ist wortweise vertauscht , d.h. Reihenfolge Byte2, Byte3, Byte0, Byte1.

#### **5.2.4 PROFIBUS-DP**

Der jeweils letzte PROFIBUS-Teilnehmer muss mit Abschlusswiderständen abgeschlossen werden. Hierfür ist die Profibusterminierung (siehe [Kapitel 3](#page-3-3)) auf den Anschluss Terminierung zu schrauben.

Die Adressierung kann über die Profibus-Schnittstelle oder das Display erfolgen. Die Auslieferadresse lautet 126.

#### EDM120 Geräteansicht:

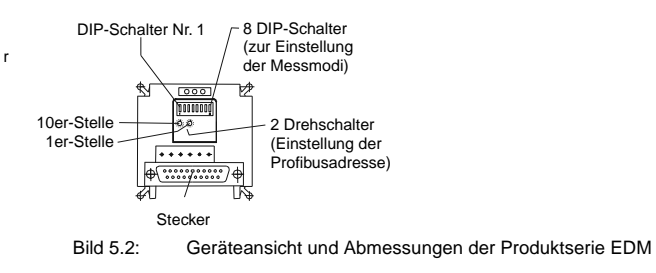

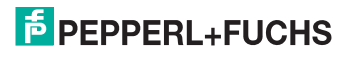

# **F** PEPPERL+FUCHS

Es gelten die Allgemeinen Lieferbedingungen für Erzeugnisse und Leistungen der Elektroindustrie, herausgegeben vom Zentralverband Elektrotechnik und Elektroindustrie (ZVEI) e.V. in ihrer neuesten Fassung sowie die Ergänzungsklausel: "Erweiterter Eigentumsvorbehalt".

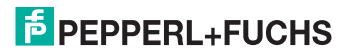

# **SENSING VOILE NEEDS**

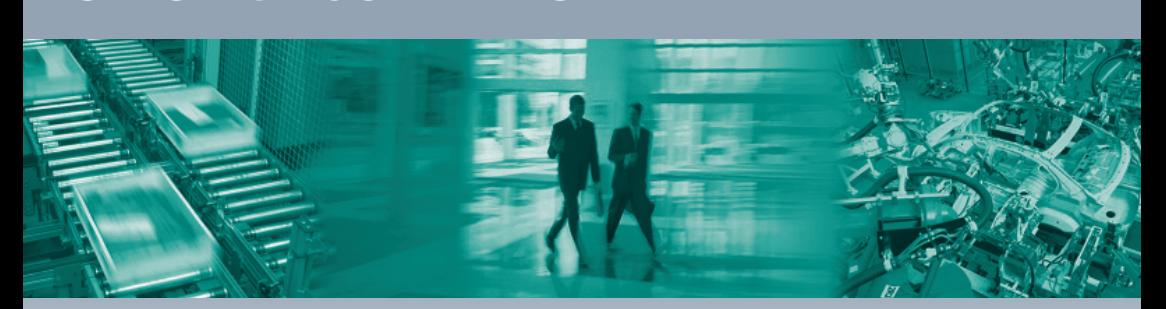

 $\Gamma$ 

Pepperl+Fuchs GmbH 68307 Mannheim · Deutschland Tel. +49 621 776-0 E-Mail: info@de.pepperl-fuchs.com

Pepperl+Fuchs Inc. Twinsburg, Ohio 44087 · USA Tel. +1 330 4253555 E-Mail: sales@us.pepperl-fuchs.com

**Zentrale Asien** Pepperl+Fuchs Pte Ltd. Singapur 139942 Tel. +65 67799091 E-Mail: sales@sg.pepperl-fuchs.com

# **www.pepperl-fuchs.com**

Änderungen vorbehalten Copyright PEPPERL+FUCHS • Printed in Germany

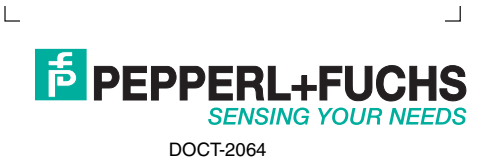

┑